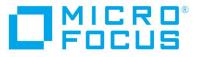

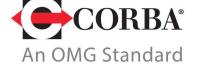

# Discover the Future of CORBA

Orbix 6.3.13

Installation Guide

Micro Focus
The Lawn
22-30 Old Bath Road
Newbury, Berkshire RG14 1QN
UK
http://www.microfocus.com

© Copyright 2014-2022 Micro Focus or one of its affiliates.

MICRO FOCUS, the Micro Focus logo and Orbix are trademarks or registered trademarks of Micro Focus or one of its affiliates.

All other marks are the property of their respective owners.

2022-08-12

# **Contents**

| Installation Prerequisites Before You Begin Operating Requirements. Disk Space Requirements  Installing Orbix Launching the Installer Installing with the GUI Installing Silently Upgrading from Previous Versions of Orbix Configuring your Environment Verifying the Installation Troubleshooting Further Information | . 1 |
|----------------------------------------------------------------------------------------------------|-----|
| Operating Requirements. Disk Space Requirements.  Installing Orbix  Launching the Installer Installing with the GUI. Installing Silently. Upgrading from Previous Versions of Orbix Configuring your Environment. Verifying the Installation Troubleshooting. Further Information.                                      | 1   |
| Disk Space Requirements  Installing Orbix  Launching the Installer  Installing with the GUI  Installing Silently  Upgrading from Previous Versions of Orbix  Configuring your Environment  Verifying the Installation  Troubleshooting  Further Information                                                             | 1   |
| Launching the Installer Installing with the GUI Installing Silently Upgrading from Previous Versions of Orbix Configuring your Environment Verifying the Installation Troubleshooting Further Information                                                                                                    | 2   |
| Launching the Installer Installing with the GUI Installing Silently Upgrading from Previous Versions of Orbix Configuring your Environment Verifying the Installation Troubleshooting Further Information                                                                                                    |     |
| Launching the Installer Installing with the GUI Installing Silently Upgrading from Previous Versions of Orbix Configuring your Environment Verifying the Installation Troubleshooting Further Information                                                                                                    | . 5 |
| Installing with the GUI Installing Silently Upgrading from Previous Versions of Orbix Configuring your Environment Verifying the Installation Troubleshooting Further Information                                                                                                    | 5   |
| Installing Silently Upgrading from Previous Versions of Orbix Configuring your Environment Verifying the Installation Troubleshooting Further Information                                                                                                    | 7   |
| Upgrading from Previous Versions of Orbix Configuring your Environment. Verifying the Installation Troubleshooting Further Information                                                                                                    | 10  |
| Configuring your Environment                                                                                                    | 12  |
| Verifying the Installation Troubleshooting Further Information                                                                                                    | 13  |
| Troubleshooting                                                                                                    |     |
| Further Information                                                                                                    | 16  |
|                                                                                                    | 17  |
|                                                                                                    |     |
| Uninstalling Orbix                                                                                                    | L9  |
| Uninstalling on Windows                                                                                                    | 19  |
| Uninstalling on UNIX                                                                                                    |     |

# **Installation Prerequisites**

Before you install Orbix, check the system requirements, and familiarize yourself with the steps involved in installing the product.

# **Before You Begin**

#### **See the Release Notes**

Before installing, visit the documentation web page at: https://www.microfocus.com/documentation/orbix/, and read the **Release Notes** to check for updates to this **Installation Guide**.

# OS/compiler patch levels

Customers can use the stated minimum base levels for OS/compiler vendor patches that work with Orbix. It is the usual practice of the OS/compiler vendors that later patches are binary compatible with earlier patches.

If for any reason you need to use higher patch levels, please confirm with the OS/compiler vendor that the patches are fully backward compatible with the set required by the Orbix product.

# Migration

For detailed information on migrating from Orbix Application Server Platform 6.0, 5.1, 5.0, Orbix 2000, and Orbix 3.3 to Orbix 6.3, please refer to the migration guides on the documentation web page at <a href="https://www.microfocus.com/documentation/orbix/">https://www.microfocus.com/documentation/orbix/</a>.

For details on migrating from previous versions of Orbix 6.3, see the **Release Notes**.

# **Operating Requirements**

# **Platforms and Compilers**

For a full list of platforms and compilers supported by Orbix 6.3.13, see the *Orbix 6.3.13 Platform Support Notes* (https://www.microfocus.com/documentation/orbix/orbix6312/orbix6.3.13\_platform\_support\_notes.pdf).

#### Java

If you want to use the Administrator Web Console, you must have a JDK installed—a JRE is not sufficient.

#### Note

The Administrator Web Console is no longer automatically installed. It is available as an optional component. To install, please download and extract the GUI components archive and follow the installation instructions.

The GUI components archive can be downloaded from our Software License & Download (SLD) site, which is part of the Micro Focus Support Portal. Among other benefits, this site provides access to product license keys and install-kits, including the relevant GUI components.

For more information on the SLD, please see our Support Portal overview:

https://support.microfocus.com/help/support-portal-overview.pdf

The GUI components have been separated from the product as they do not fully comply with the Section 508 and WCAG accessibility requirements and guidelines. It is intended that future product releases will include updated GUI components that comply with the relevant accessibility guidelines.

## **Windows**

If you are installing on Windows and intending to develop systems in C++, you need Microsoft Visual Studio. You should install this before installing Orbix.

If you are deploying an Orbix application, you need the Visual C++ Redistributable Package. Install the version of the Redistributable that matches the version of Visual Studio used to develop the application. These Redistributable Packages are available for download from Microsoft.

# **Disk Space Requirements**

Table 1 lists the approximate amount of disk space (in MB) required to install Orbix 6.3.13.

Table 1 Disk Space Requirements

| Orbix<br>Installer                     | Orbix<br>Standard<br>Runtime<br>(32-bit) | Orbix<br>Standard<br>Runtime<br>(64-bit) | Orbix<br>Standard<br>Dev. &<br>Runtime | Orbix<br>Enterprise<br>Runtime<br>(32-bit) | Orbix<br>Enterprise<br>Runtime<br>(64-bit) | Orbix<br>Enterprise<br>Dev. &<br>Runtime |
|----------------------------------------|------------------------------------------|------------------------------------------|----------------------------------------|--------------------------------------------|--------------------------------------------|------------------------------------------|
| AIX (32-bit)                           | 337                                      | -                                        | 390                                    | 337                                        | -                                          | 390                                      |
| AIX<br>(64-bit)                        | -                                        | 388                                      | 449                                    | -                                          | 388                                        | 449                                      |
| HP-UX<br>(Itanium)                     | 436                                      | 835                                      | 960                                    | 436                                        | 835                                        | 960                                      |
| Linux                                  | 175                                      | 336                                      | 375                                    | 175                                        | 375                                        | 375                                      |
| Solaris<br>(SPARC)                     | 208                                      | 417                                      | 462                                    | 208                                        | 417                                        | 462                                      |
| Solaris 10,<br>Solaris11<br>(x86, x64) | 200                                      | 409                                      | 454                                    | 200                                        | 409                                        | 454                                      |
| Windows<br>32-bit (VS<br>2008)         | 124                                      | -                                        | 171                                    | 124                                        | -                                          | 171                                      |

Table 1 Disk Space Requirements

| Orbix<br>Installer             | Orbix<br>Standard<br>Runtime<br>(32-bit) | Orbix<br>Standard<br>Runtime<br>(64-bit) | Orbix<br>Standard<br>Dev. &<br>Runtime | Orbix<br>Enterprise<br>Runtime<br>(32-bit) | Orbix<br>Enterprise<br>Runtime<br>(64-bit) | Orbix<br>Enterprise<br>Dev. &<br>Runtime |
|--------------------------------|------------------------------------------|------------------------------------------|----------------------------------------|--------------------------------------------|--------------------------------------------|------------------------------------------|
| Windows<br>64-bit (VS<br>2008) | -                                        | 140                                      | 187                                    | -                                          | 140                                        | 187                                      |
| Windows<br>32-bit (VS<br>2010) | 124                                      | -                                        | 171                                    | 124                                        | -                                          | 171                                      |
| Windows<br>64-bit (VS<br>2010) | -                                        | 135                                      | 183                                    | -                                          | 135                                        | 183                                      |
| Windows<br>32-bit (VS<br>2012) | 124                                      | -                                        | 170                                    | 124                                        | -                                          | 170                                      |
| Windows<br>64-bit (VS<br>2012) | -                                        | 134                                      | 181                                    | -                                          | 134                                        | 181                                      |
| Windows<br>32-bit (VS<br>2013) | 124                                      | -                                        | 171                                    | 124                                        | -                                          | 171                                      |
| Windows<br>64-bit (VS<br>2013) | -                                        | 134                                      | 181                                    | -                                          | 134                                        | 181                                      |
| Windows<br>32-bit (VS<br>2015) | 123                                      | -                                        | 169                                    | 123                                        | -                                          | 169                                      |
| Windows<br>64-bit (VS<br>2015) | -                                        | 133                                      | 180                                    | -                                          | 133                                        | 180                                      |
| Windows<br>32-bit (VS<br>2017) | 123                                      | -                                        | 168                                    | 123                                        | -                                          | 168                                      |
| Windows<br>64-bit (VS<br>2017) | -                                        | 133                                      | 180                                    | -                                          | 133                                        | 180                                      |

**Note:** You also need an extra 10 MB for temporary work space in %TEMP% on Windows, and an extra 5 MB in /tmp on UNIX.

If the required space is not available on /tmp, you can set a different partition for use by InstallAnywhere by setting the environment variable IATEMPDIR to point to this partition, for example: IATEMPDIR=/local2;export IATEMPDIR.

# **Installing Orbix**

Before you install Orbix 6.3, check the system requirements and familiarize yourself with the steps involved in installing the product.

# **Launching the Installer**

This section explains how to launch the Orbix installer. It includes the following sections:

- Obtain the installer for your platform
- Before running the installer
- Running the installer
- Installing on UNIX
- Installation directory
- Screen resolution

# Obtain the installer for your platform

Ensure that you have the appropriate Orbix installer for your platform. Table 2 shows the installer file names for each platform.

Table 2 Orbix 6.3.13 Installer Files

| Platform                                                                                                    | Orbix installer                           |
|----------------------------------------------------------------------------------------------------|-------------------------------------------|
| Orbix 6.3.13 for Windows (Visual Studio 2008 32-bit)                                                         | microfocus_orbix_6.3.13_win_32_vs2008.exe |
| Orbix 6.3.13 for Windows (Visual Studio 2010 32-bit)                                                         | microfocus_orbix_6.3.13_win_32_vs2010.exe |
| Orbix 6.3.13 for Windows (Visual Studio 2012 32-bit)                                                         | microfocus_orbix_6.3.13_win_32_vs2012.exe |
| Orbix 6.3.13 for Windows (Visual Studio 2013 32-bit)                                                         | microfocus_orbix_6.3.13_win_32_vs2013.exe |
| Orbix 6.3.13 for Windows (Visual Studio 2015 32-bit)                                                         | microfocus_orbix_6.3.13_win_32_vs2015.exe |
| Orbix 6.3.13 for Windows (Visual Studio 2017 32-bit, Visual Studio 2019 32-bit, Visual Studio 2022 32-bit)   | microfocus_orbix_6.3.13_win_32_vs2017.exe |
| Orbix 6.3.13 for Windows (Visual Studio 2008 64-bit)                                                         | microfocus_orbix_6.3.13_win_64_vs2008.exe |
| Orbix 6.3.13 for Windows (Visual Studio 2010 64-bit)                                                         | microfocus_orbix_6.3.13_win_64_vs2010.exe |
| Orbix 6.3.13 for Windows (Visual Studio 2012 64-bit)                                                         | microfocus_orbix_6.3.13_win_64_vs2012.exe |
| Orbix 6.3.13 for Windows (Visual Studio 2013 64-bit)                                                         | microfocus_orbix_6.3.13_win_64_vs2013.exe |
| Orbix 6.3.13 for Windows (Visual Studio 2015 64-bit)                                                         | microfocus_orbix_6.3.13_win_64_vs2015.exe |
| Orbix 6.3.13 for Windows (Visual Studio 2017 64-bit, Visual Studio 2019 64-bit, , Visual Studio 2022 64-bit) | microfocus_orbix_6.3.13_win_64_vs2017.exe |
| Orbix 6.3.13 for AIX (32-bit)                                                                                | microfocus_orbix_6.3.13_aix_32.bin        |
| Orbix 6.3.13 for AIX (64-bit)                                                                                | microfocus_orbix_6.3.13_aix_64.bin        |
| Orbix 6.3.13 for HP-UX Itanium                                                                               | microfocus_orbix_6.3.13_hpux_64_ia.bin    |

Table 2 Orbix 6.3.13 Installer Files

| Platform                                  | Orbix installer                      |
|-------------------------------------------|--------------------------------------|
| Orbix 6.3.13 for Red Hat Enterprise Linux | microfocus_orbix_6.3.13_lnx.bin      |
| Orbix 6.3.13 for Linux C++11 ABI          | microfocus_orbix_6.3.13_lnx_gcc8.bin |
| Orbix 6.3.13 for Solaris SPARC            | microfocus_orbix_6.3.13_sol.bin      |
| Orbix 6.3.13 for Solaris x86              | microfocus_orbix_6.3.13_sol_x86.bin  |

You can either download the Orbix installer, or install from a DVD. Contact Micro Focus technical support for details.

For full details of supported platforms and compilers, see "Operating Requirements" on page 1.

# Before running the installer

## **Existing Orbix installations**

For existing Orbix installations, please note the following:

- Existing installations should be backed up prior to upgrading in case of catastrophic failure (power, disk, and so on) during Orbix 6.3.13 installation.
- If you have a previous version of Orbix 6.3.x installed, point the 6.3.13 installer at your existing Orbix 6.3 directory and it will automatically overwrite the existing version.

For more details on upgrading from a previous Orbix 6.3 version, see "Upgrading from Previous Versions of Orbix" on page 12.

## **Setting the PATH variable on Windows**

The installer is an executable that requires a Java Virtual Machine. On Windows, the PATH environment variable controls which Java virtual machine is used to install the product.

If during installation you select a mismatching Java virtual machine, the Orbix Configuration tool will flag this as an error and refuse to run. If you encounter this, set the JAVA\_HOME environment variable to the location of the matching JDK.

# Running the installer

To run the Orbix installer file, complete the following steps:

- 1. Download the installer file into a temporary directory (for example, \temp on Windows, or /tmp on UNIX).
- 2. Run the installation executable to launch InstallAnywhere:
  - On UNIX, microfocus orbix 6.3.13 <platform>.bin
  - On Windows, microfocus orbix 6.3.13 <version>.exe
- 3. Follow the instructions in "Installing with the GUI" on page 7.

## **Installing on UNIX**

The following apply to UNIX operating systems:

The installer is a Java application that can be run in GUI or console mode. By default, the installer runs in GUI mode. To run the installer in console mode, run it as follows:

```
microfocus orbix 6.3.13 <platform>.bin -i console
```

- If during the installation a warning message is issued, indicating there is not enough space on the file system to install Orbix:
  - Check that the file system does indeed have enough space.
  - If it does, set the following environment variable and re-run the installer:

```
export CHECK DISK SPACE=OFF
```

# **Installation directory**

When entering the pathname for your Orbix 6.3 installation, be sure to enter an absolute pathname, without wildcards. Do not use the ~ character in a UNIX pathname.

**Note:** Spaces in directory paths are supported on Windows only. Spaces are not supported on UNIX platforms.

**WARNING:** No part of Orbix should be installed on an NFS-mounted file system. All Orbix services should be run with local persistent stores.

#### Screen resolution

To use the Orbix 6.3 GUI, you should set your screen color depth to at least 256 colors.

# Installing with the GUI

To install Orbix 6.3 on your system, run through the following screens.

#### Introduction

When the installer starts, an introduction screen displays information about the product.

Click **Next** to proceed.

## **License Agreement**

When you have read through the License Agreement, select the I accept the terms of the License Agreement radio button, and click Next to proceed.

#### **Choose Install Folder**

Choose an install folder for Orbix 6.3 as follows:

#### Windows

The default install path is:

C:\Program Files\Micro Focus\Orbix

Note: If you are installing a 32-bit version of Orbix on Windows 64-bit, you must change the install path to C:\Program Files (x86)\.... On Windows 64-bit, all 32-bit applications must use this path. 64-bit versions of Orbix can use C:\Program Files\....

The following table shows the recommended install paths:

|                          | Orbix 32-bit            | Orbix 64-bit      |
|--------------------------|-------------------------|-------------------|
| Install Path on<br>Win64 | C:\Program Files (x86)\ | C:\Program Files\ |
| Install Path on Win32    | C:\Program Files\       | Not supported     |

**Note:** When installing Orbix in a folder protected by UAC (such as Program Files **or** Program Files (x86), **you must ensure that the following access** permissions are set for the "Users" group on the installation folder:

- read + execute
- list folder contents
- read
- write

If these permissions are not set on the install folder, you will need to ensure that itconfigure and all required Orbix services run in elevated mode.

#### UNIX

The default install path is:

/opt/microfocus/orbix

**Note:** You must have root privileges to install to the default location on UNIX.

Click **Next** to proceed.

#### **Choose Install Set to Install**

Choose the product edition for which you have a license. If you are installing on a platform with both 32-bit and 64-bit versions, the options are:

- Enterprise Edition with Development and Runtime
- Enterprise Edition with Runtime (32-bit)
- Enterprise Edition with Runtime (32-bit and 64-bit)
- Standard Edition with Development and Runtime
- Standard Edition with Runtime (32-bit)

Standard Edition with Runtime (32-bit and 64-bit)

#### Note:

- If you are installing a 32-bit only edition, make sure you are using a 32-bit JDK.
- If you are planning to use Java 8 on Solaris or Java 11 on any platform, make sure to install an edition with 64-bit support, as these Java versions are 64-bit only.

If you are installing on a platform that is only 32-bit or only 64-bit, the options are:

- Enterprise Edition with Development and Runtime
- Enterprise Edition with Runtime
- Standard Edition with Development and Runtime
- Standard Edition with Runtime

In these options:

- **Development and Runtime** installs all Orbix 6.3 development and runtime components.
- **Runtime Only** installs Orbix 6.3 runtime components only.

Click **Next** to proceed.

#### Choose Java virtual machine

Under Environment Settings, you are also asked to choose a Java virtual machine for use by Orbix.

Choose one and click **Next** to proceed.

# **Set JAVA\_HOME**

In addition, if JAVA HOME is not set, you are asked if you want to set it. JAVA HOME is required for the Orbix Configuration tool, itconfigure, to run from the command line or from the Start menu shortcut.

If you choose not to set JAVA HOME, you must set it manually later.

Click **Next** to proceed.

# **Environment Settings**

The following option only applies to Standard and Enterprise on Windows.

You are prompted to set environment variables and must choose one of the following options:

- Set the variables for all users.
- Set the variables only for the current user.

I will set them manually later.

#### Note:

- If you plan to launch any Orbix domain service on machine startup (you can configure such services later during deployment with itconfigure; see the *Orbix* Deployment Guide for details), select Set the variables for all users, as the system path needs to be set for the Windows services.
- You must have administrator privileges to set variables for all users on Windows.

Click **Next** to proceed.

# **Pre-Installation Summary**

Review the Pre-Installation Summary

- If you are satisfied with the details, click **Install**.
- If you want to change any of the details, click **Previous**.

# After installing

If you have installed a Development and Runtime edition of Orbix 6.3, a browser is required when the installation completes. If the installer cannot find one it times out eventually with an error. However, the installation has completed. When the installation completes and a browser is available, a Welcome Page is automatically launched. This page contains links to the Release Notes, Tutorials and Demos, to help you get up and running quickly. To view the Welcome Page in the future, open the index.html file located in the OrbixInstallDir\asp\6.3\doc directory in a browser.

#### Documentation

Orbix 6.3 documentation is available on the Orbix documentation web page at: https://www.microfocus.com/documentation/orbix/.

The online documentation is frequently updated, so check here for the latest version of the documentation.

# **Installing Silently**

Silent installations are installations that run without user interaction. The main advantage of this type of installation is that it allows you to automate the process of installing on more than one machine. In a normal (non-silent) installation, the installer receives necessary user input in the form of responses to questions posed in a GUI or on a console. In the case of a silent installation, you must provide this information in an installer.properties file. This section outlines how to install Orbix 6.3 silently and provides you with a sample installer.properties file. It is divided into the following subsections:

- Sample installer.properties file
- Installing silently on UNIX
- Installing silently on Windows

# Sample installer.properties file

To install silently on either UNIX or Windows, you must create an installer.properties file as follows:

```
USER INSTALL DIR=$/$opt$/$microfocus
SHORTCUT NAME=MicroFocus Orbix
CHOSEN INSTALL SET=Enterprise Edition
CHOSEN ENV=Development and Runtime
JDK HOME=$/$usr$/$bin$/$jdk1.8
SET ENV VARS=I will set them manually later
INSTALLER UI=silent
```

The contents of the installer.properties file can be explained as follows:

| USER_INSTALL_DIR   | Specifies the directory into which you want to install Orbix. The directory separator must be escaped and should be specified by using \$ and /. This is a prerequisite of InstallAnywhere. |
|--------------------|----------------------------------------------------------------------------------------------------|
| SHORTCUT_NAME      | Specifies the shortcut name that will be used for Orbix. This must be set to: MicroFocus Orbix.                                                                                             |
| CHOSEN_INSTALL_SET | Specifies either:                                                                                                    |
|                    | • Standard Edition; Or                                                                                                    |
|                    | • Enterprise Edition.                                                                                                    |
| CHOSEN_ENV         | Specifies either:                                                                                                    |
|                    | • Development and Runtime; Or                                                                                                    |
|                    | • Runtime Only.                                                                                                    |
| JDK_HOME           | Specifies the JDK that you want to use with Orbix.                                                                                                    |
| SET_ENV_VARS       | Specifies that environment variables will be set later. This must be set to: I will set them manually later                                                                                 |
| INSTALLER_UI       | Specifies a silent installation. This must be set to: silent                                                                                                    |

Note: The values shown for SHORTCUT NAME, SET ENV VARS, and INSTALLER UI must appear exactly as shown. You set the values of USER INSTALL DIR, CHOSEN INSTALL SET, CHOSEN ENV and JDK HOME.

# Installing silently on UNIX

To install Orbix 6.3 silently on UNIX, complete the following steps:

- 1. Obtain the Orbix installer file (see "Obtain the installer for your platform" on page 5).
- 2. Create an installer.properties file as described in "Sample installer.properties file" on page 11.
- 3. If you save the installer properties file in the same directory as the installation executable, run the following command from that directory: microfocus orbix 6.3.13 <platform>.bin -i silent
- 4. If you save the installer properties file in a different location to the installation executable, run the following command from that directory:

```
microfocus orbix 6.3.13 <platform>.bin -i silent -f
   "LocationOfFile"installer.properties
```

If you experience any problems during the installation you can view the log files located in the <code>orbixInstallDir/registry/logs</code> directory of your installation or see "Troubleshooting" on page 16.

# **Installing silently on Windows**

To install Orbix 6.3.13 silently on Windows, complete the following steps:

- 1. Obtain the Orbix installer file (see "Obtain the installer for your platform" on page 5).
- 2. Create an installer.properties file as described in "Sample installer.properties file" on page 11.
- 3. If you save the installer properties file in the same directory as the installation executable, run the following command from that directory: microfocus orbix 6.3.13 <platform>.exe -i silent
- 4. If you save the installer.properties file in a different location to the installation executable, run the following command from that directory:

```
microfocus orbix 6.3.13 <platform>.exe -i silent -f
   "locationOfFile"installer.properties
```

If you experience any problems during the installation you can view the log files located in the <code>orbixInstallDir</code>\registry\logs directory of your installation or see "Troubleshooting" on page 16.

# **Upgrading from Previous Versions of Orbix**

This section includes instructions on:

- Upgrading from Orbix 6.3.6 or lower
- Upgrading from Orbix 6.3.7 or later
- Rolling back an Orbix installation

# **Upgrading from Orbix 6.3.6 or lower**

To upgrade an existing Orbix installation at Orbix 6.3.6, or older, to the latest version, complete the following steps:

| Step | Action                                                                                                    |
|------|----------------------------------------------------------------------------------------------------|
| 1    | Download the service pack <code>.bin</code> file or <code>.exe</code> file that corresponds to your operating system from the Micro Focus support site.                                                   |
| 2    | When updating an existing installation, the installer first backs up your existing Orbix installation into a rollback directory before installing Orbix 6.3.13.                                           |
|      | The rollback directory is placed within the registry subdirectory:                                                                                                    |
|      | OrbixInstallDir\registry\rollback <numeric_id></numeric_id>                                                                                                    |
|      | To update an existing installation, run the installation executable to launch the Orbix installer and follow the instructions in "Installing with the GUI" on page 7 or "Installing Silently" on page 10. |

# **Upgrading from Orbix 6.3.7 or later**

To upgrade an existing Orbix installation at Orbix 6.3.7 or later to the latest version, complete the following steps:

| Step | Action                                                                                                    |
|------|----------------------------------------------------------------------------------------------------|
| 2    | Download the service pack .bin file or .exe file that corresponds to your operating system from the Micro Focus support site.                                                                                                   |
| 2    | The installer will automatically try to perform an update when the new installation is pointed at the location of the previous version of Orbix. The installer will recognize the older version of Orbix and perform an update. |

# Rolling back an Orbix installation

To roll back to the Orbix installation that existed on your machine prior to installing the latest version of Orbix, do the following steps:

> **Note:** This section is only relevant when an installation was upgraded from Orbix version 6.3.6 or lower.

| Step | Action                                                                                                    |
|------|----------------------------------------------------------------------------------------------------|
| 1    | Remove the following directories from the <i>OrbixInstallDir</i> directory:  On Windows, remove the asp, bin, and lib directories. |
|      | On UNIX, remove the asp, shlib, and lib directories.                                                                               |
| 2    | Move the contents of the<br>OrbixInstallDir\registry\rollback <numeric_id> to the<br/>OrbixInstallDir\ directory.</numeric_id>     |

# **Configuring your Environment**

To start using Orbix 6.3, you need to configure a domain and set up the environment for Orbix 6.3. This section provides a brief overview of how to use the **Orbix Configuration** tool, itconfigure, to do this. It includes the following:

- Orbix 6.3 license
- Using the Orbix Configuration tool

For more detail on configuring your Orbix 6.3 environment, see the **Orbix** Deployment Guide.

#### Orbix 6.3 license

You need a valid license file to start using Orbix 6.3. An e-mail with a licenses.txt file attached is sent to you when you receive the product. You should copy this licenses.txt file to a desired location, and set the environment variable IT LICENSE FILE to point to the location of your licenses.txt file.

Alternatively, launch the **Orbix Configuration** tool and you will be prompted for the location of your license file. For more detail on licensing your Orbix 6.3 environment, see the **Orbix Deployment Guide**.

# Using the Orbix Configuration tool

To configure Orbix 6.3 using the **Orbix Configuration** tool, complete the following steps:

- 1. Set the environment variable IT PRODUCT DIR to point to the location where you installed the product.
- 2. Change directory to the following location:

#### **Windows**

OrbixInstallDir\asp\6.3\bin

#### UNTX

OrbixInstallDir/asp/6.3/bin

- 3. Run itconfigure. This launches the **Orbix Configuration** tool.
- 4. If you have not set the environment variable IT LICENSE FILE before running itconfigure, the **Orbix Configuration** tool prompts you for the location where you saved your licenses.txt file. Click the Browse button and enter the location where you saved your licenses.txt file. Then click **OK**. The **Orbix Configuration** tool will install your license.txt file into the default license location; that is: OrbixInstallDir/etc/licenses.txt.

If you do not want to install the license file into the default license location, click **Cancel**, and set the environment variable IT LICENSE FILE to point to the location where your licenses.txt file is saved. Then run itconfigure again.

5. The **Orbix Configuration** tool prompts you for a unique domain name, a base port number to allocate the TCP/IP ports required by the services, the services you want to run, the communication protocol, as well as the number of replica servers (if any) you want to run.

> **Note:** When creating a new configuration domain, ensure that your base port number selection does not conflict with other users on your system.

6. When you have worked through all the screens, the **Orbix Configuration** tool creates a domain configuration file and domain environment scripts. Change directory to the location in which these scripts are created; that is:

#### Windows

OrbixInstallDir\etc\bin

#### UNIX

Your domain configuration scripts are created in one of the following locations, in this order:

- i. etc/opt/progress/bin if it is writable.
- ii. OrbixInstallDir/etc/bin if it is writable.
- iii. \$HOME/etc/bin
- 7. Set the environment variables necessary for Orbix 6.3 as follows:

#### **Windows**

Run the following environment script:

domain-name env.bat

#### UNIX

Source the following environment script:

domain-name env

8. Start the Orbix services by running the start domain-name services command, which is located in OrbixInstallDir/etc/bin/.

# **Verifying the Installation**

# **Code examples**

Orbix 6.3 is installed with a number of code examples that demonstrate the use of specific features of the product. Each code example comes with documentation that explains what the code example does and how to run it. This documentation can be accessed in the index.html file in the demos directory of your installation.

# Testing a CORBA development installation

If you have installed a Development and Runtime edition of Orbix 6.3, you can ensure that your Orbix installation is fully operational by running the simple demo located in the OrbixInstallDir/asp/6.3/demos/corba/orb directory. Further details on running the simple demo can be found in the README CXX.txt and README JAVA.txt files in the OrbixInstallDir/asp/6.3/demos/corba/orb directory.

> **Note:** If you have installed a runtime only edition, the demos/ directory is not present.

# Running the CORBA C++ Simple demo

To run the CORBA C++ simple demo, complete the following steps:

1. In a command prompt (with the Orbix 6.3 environment set), change directory to the demos/corba/orb/simple directory as follows:

| os      | Type this:                                        |
|---------|---------------------------------------------------|
| UNIX    | cd OrbixInstallDir/asp/6.3/demos/corba/orb/simple |
| Windows | cd OrbixInstallDir\asp\6.3\demos\corba\orb\simple |

2. Build the C++ programs:

| os      | Type this: |
|---------|------------|
| UNIX    | make -e    |
| Windows | nmake -e   |

**Note:** The makefile assumes the default installation path. If you install the product elsewhere, you need to set the IT PRODUCT DIR environment variable to point to your installation, then use make -e (or its equivalent) to override make variables with the corresponding environment variables.

3. Start the server:

cd cxx server

4. Open another command prompt and start the client: cd cxx\_client

client

5. The client should return Done and then stop. The server must be stopped manually.

# Running the CORBA Java Simple demo

To run the CORBA Java simple demo, complete the following steps:

- 1. Set JAVA HOME to point to your JDK and set JAVA HOME/bin in your PATH.
- 2. In a command prompt (with the Orbix 6.3 environment set), change directory to the demos\corba\orb\simple directory as follows:

| os      | Type this:                                        |
|---------|---------------------------------------------------|
| UNIX    | cd OrbixInstallDir/asp/6.3/demos/corba/orb/simple |
| Windows | cd OrbixInstallDir\asp\6.3\demos\corba\orb\simple |

3. Build the Java programs as follows:

itant

Note: If you are running with a version of JDK up to and including Java 8, add the following to your Java command

-Djava.endorsed.dirs="<IT PRODUCT DIR>\lib\art\omg\1.3" (The property java.endorsed.dirs is unsupported on Java

4. Start the server as follows:

#### **Windows**

java -classpath .\java\classes;"%CLASSPATH%" simple.Server

java -classpath ./java/classes:"\$CLASSPATH" simple.Server

5. Open another command prompt and start the client as follows:

#### **Windows**

java -classpath .\java\classes;"%CLASSPATH%" simple.Client

java -classpath ./java/classes:"\$CLASSPATH" simple.Client

6. The client should return Done and then stop. The server must be stopped manually.

The Orbix 6.3 ORB classes are used instead of the Sun classes, by setting the following properties in the demo code:

> org.omg.CORBA.ORBClass=com.iona.corba.art.artimpl.ORBImpl org.omg.CORBA.ORBSingletonClass=com.iona.corba.art.artimpl. ORBSingleton

# **Troubleshooting**

## **Debug window**

To view debug output from an installer:

#### Windows

Hold down the CTRL key immediately after launching the installer until a console window appears.

#### UNIX

- 1. To enable debug output on UNIX, run the installer as follows: LAX DEBUG=true <installer path>/microfocus <platform>.bin
- 2. This will generate debug output to the console.

# **Further Information**

## **Documentation web site**

Orbix 6.3 documentation is available to browse and to download on the documentation web page at:

https://www.microfocus.com/documentation/orbix/

This documentation is frequently updated, so check here for the latest version of the documentation.

## **Release Notes**

See the Release Notes at:

https://www.microfocus.com/documentation/orbix/

## Internationalization

If you plan to deploy a CORBA ORB in C or C++ to handle characters other than Latin-1 (English, French, German, and other Western European languages), then some further configuration is required. Please refer to the **Orbix Internationalization Guide** for more information.

# **Uninstalling Orbix**

Orbix comes with an automatic uninstaller tool. Before uninstalling Orbix 6.3, you should remove any domains created.

# **Uninstalling on Windows**

To uninstall Orbix 6.3 on Windows:

- Select Start > Settings > Control Panel > Add/Remove Programs
- 2. Select Orbix 6.3.

Alternatively, from a command prompt, run the following:

OrbixInstallDir\asp\6.3\etc\installer\uninstaller\uninstall.exe

This may leave some files behind, which must be removed manually.

3. Remove any environment variables that might still be set, such as IT\_LICENSE\_FILE, IT\_PRODUCT\_DIR, IT\_CONFIG\_DIR, and any CORBA entries in your PATH.

For details of all CORBA environment variables, see the **Orbix Administrator's Guide**.

# **Uninstalling on UNIX**

To uninstall Orbix 6.3 on UNIX:

1. Run the uninstall script:

OrbixInstallDir/asp/6.3/etc/installer/uninstaller/uninstall

2. Remove the directory manually:

OrbixInstallDir/asp/6.3/etc/installer/uninstaller/

The uninstaller may leave some files behind, which must be removed manually.

- 3. Remove:
  - Any environment variables that you set, such as IT\_LICENSE\_FILE, IT\_PRODUCT\_DIR, IT\_CONFIG\_DIR,
  - Any CORBA entries in your PATH and CLASSPATH and associated library variables (SHLIB\_PATH, LD\_LIBRARY\_PATH, and so on).
  - Any configuration domains, especially those with "start on boot" services.

For details of all CORBA environment variables, see the **Orbix Administrator's Guide**.